# **Implementing Microsoft Windows Server 2012**

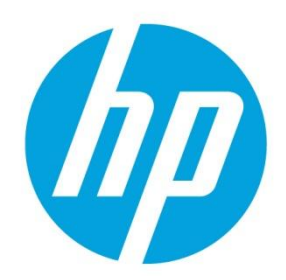

on HP ProLiant servers and HP ProLiant server blades, 3rd edition

# **Table of contents**

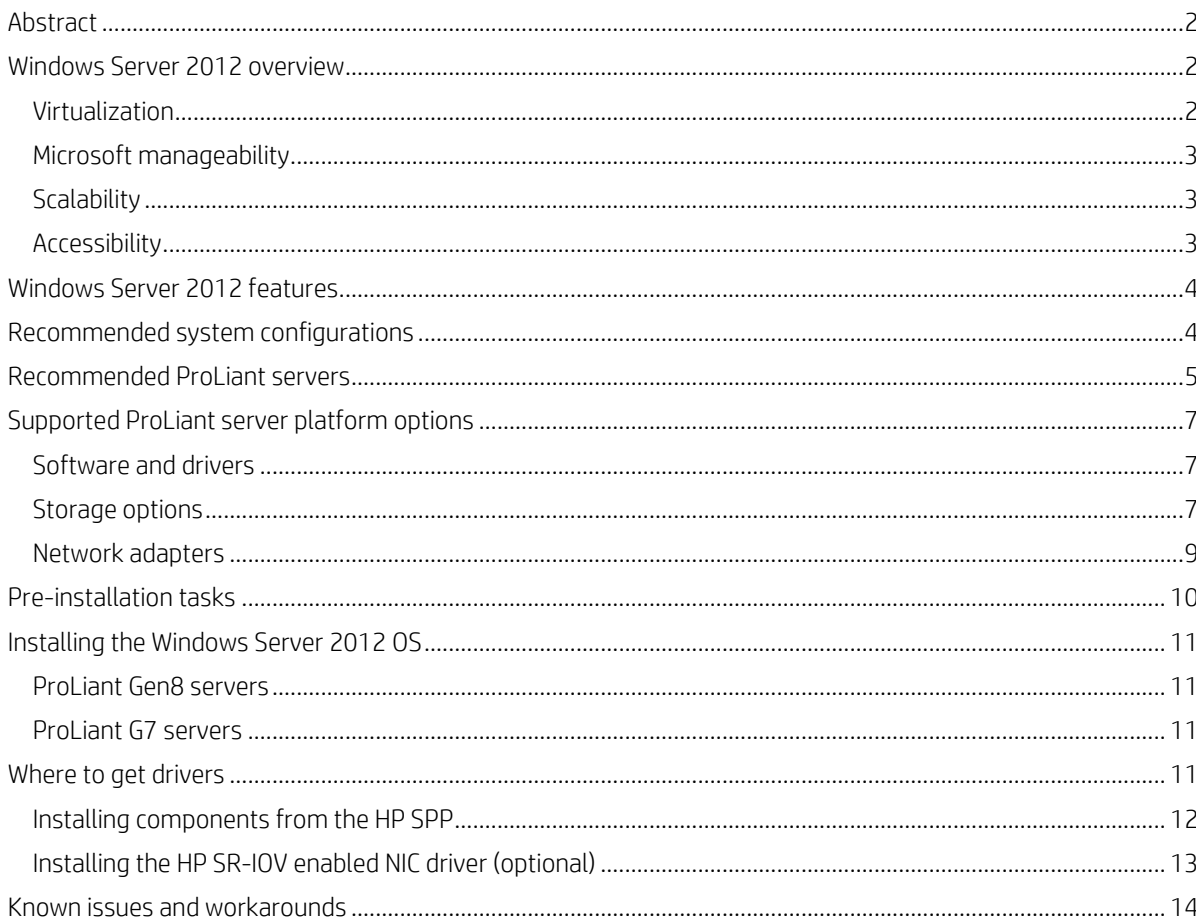

# <span id="page-1-0"></span>**Abstract**

This paper identifies the HP ProLiant servers, HP ProLiant server blades, and options that we support with Microsoft Windows Server 2012 and provides information that can assist you during your OS installation. The information applies to Microsoft Windows Server 2012 and Microsoft Hyper-V Server 2012. Differences in virtualization support make them appropriate for different environments:

- Windows Server 2012 Datacenter Edition provides unlimited virtual instances, making it ideal for highly virtualized private and hybrid cloud environments.
- Windows Server 2012 Standard Edition provides two virtual instances, making it ideal for low density or non-virtualized environments.
- Hyper-V Server 2012 provides a focused virtualization environment, making it ideal to fit into existing environments improving server utilization and reduced costs.

Although the core features are identical, important differences exist between the different Windows Server 2012 editions. To determine what edition is right for your environment, Microsoft provides a comparison on the Microsoft website at [microsoft.com/en-us/server-cloud/windows-server/buy.aspx.](http://www.microsoft.com/en-us/server-cloud/windows-server/buy.aspx)

This paper addresses the following key topics:

- Recommended system configurations
- Supported ProLiant servers
- Supported ProLiant server platform options, including:
	- Software and drivers
	- Storage options
	- $-$  NICs
- Procedures for a new installation
- Known issues and workarounds

# <span id="page-1-1"></span>**Windows Server 2012 overview**

Windows Server 2012 delivers a dynamic, available, and cost-effective server platform for the private cloud. It offers a scalable, flexible, and multi-tenant-aware cloud infrastructure. This infrastructure lets you connect across locations securely so that you can respond to your business needs faster and more efficiently.

Windows Server 2012 is a 64-bit server operating system that delivers value in four key areas:

- Virtualization
- Microsoft manageability
- Scalability
- Accessibility

### <span id="page-1-2"></span>**Virtualization**

A virtualized environment lets you scale and secure workloads, build clouds cost-effectively, and connect to cloud services securely.

• Hyper-V Server 2012: Hyper-V Server 2012 is a full-featured, standalone virtualization environment that supports the existing features of Hyper-V Server 2008 R2 along with the following: large-scale virtual machines, resource metering, storage migration, virtual Fibre Channel, and SR-IOV. It is a Microsoft solution for Virtual Desktop Infrastructure (VDI), Linux, or servers hosting Virtual Machines. For more information, see the Microsoft TechNet Library for Microsoft Hyper-V Server 2012 a[t technet.microsoft.com/en-us/library/hh833684.aspx.](http://technet.microsoft.com/en-us/library/hh833684.aspx)

Standalone Live Migration of a virtual machine (VM):

Live migration of virtual machines is supported between virtualized environments. Enable live migration by running the following PowerShell commandlet on both environments:

Enable-VMMigration

For details on configuring constrained delegation and remote management, see the following resources:

- Microsoft TechNet Library article "Configure and Use Live Migration on Non-clustered Virtual Machines" at [technet.microsoft.com/en-us/library/jj134199.aspx](http://technet.microsoft.com/en-us/library/jj134199.aspx)
- Any of the following blog posts:
	- blogs.msdn.com/taylorb Enabling Hyper-V Remote Management [Configuring Constrained Delegation For Non-](http://blogs.msdn.com/b/taylorb/archive/2012/03/20/enabling-hyper-v-remote-management-configuring-constrained-delegation-for-non-clustered-live-migration.aspx)[Clustered Live Migration](http://blogs.msdn.com/b/taylorb/archive/2012/03/20/enabling-hyper-v-remote-management-configuring-constrained-delegation-for-non-clustered-live-migration.aspx)
	- blogs.msdn.com/taylorb [Enabling Hyper-V Remote Management -](http://blogs.msdn.com/b/taylorb/archive/2012/03/20/enabling-hyper-v-remote-management-configuring-constrained-delegation-for-smb-and-highly-available-smb.aspx) Configuring Constrained Delegation For SMB [and Highly Available SMB](http://blogs.msdn.com/b/taylorb/archive/2012/03/20/enabling-hyper-v-remote-management-configuring-constrained-delegation-for-smb-and-highly-available-smb.aspx)
	- blogs.msdn.com/taylorb [Scripting Constrained Delegation Settings](http://blogs.msdn.com/b/taylorb/archive/2012/03/23/scripting-constrained-delegation-settings.aspx)
	- blogs.msdn.com/taylorb [Hyper-V Remote Management With PowerShell](http://blogs.msdn.com/b/taylorb/archive/2012/03/23/hyper-v-remote-management-with-powershell.aspx)
	- blogs.msdn.com/taylorb [Performing Storage Migrations With Move-VMStorage](http://blogs.msdn.com/b/taylorb/archive/2012/07/18/performing-storage-migrations-with-move-vmstorage.aspx)
- Single Root Input/Output Virtualization (SR-IOV) for networking: SR-IOV is a PCI-SIG specification for partitioning PCIe adapter bandwidth. Currently, Windows Server 2012 supports SR-IOV with network adapters. SR-IOV lets you assign a network adapter that supports SR-IOV directly to a virtual machine. This improves the network throughput by minimizing the network latency and CPU overhead that occurs while processing network traffic.

For technical details about SR-IOV, see the following resources:

- Hyper-V SRIOV Overview a[t social.technet.microsoft.com/wiki/contents/articles/9296.hyper-v-sr-iov-overview.aspx](http://social.technet.microsoft.com/wiki/contents/articles/9296.hyper-v-sr-iov-overview.aspx)
- Microsoft Developer's Network Single Root I/O Virtualization (SR-IOV) [msdn.microsoft.com/en](http://msdn.microsoft.com/en-us/library/windows/hardware/hh440235(v=vs.85).aspx)[us/library/windows/hardware/hh440235\(v=vs.85\).aspx](http://msdn.microsoft.com/en-us/library/windows/hardware/hh440235(v=vs.85).aspx)
- SR-IOV support: For information about our support for SR-IOV, see the integration note [Implementing Windows Server](http://h20000.www2.hp.com/bc/docs/support/SupportManual/c03514877/c03514877.pdf)  [2012 SR-IOV on HP ProLiant Servers](http://h20000.www2.hp.com/bc/docs/support/SupportManual/c03514877/c03514877.pdf) or the HP Windows Server 2012 Home Page a[t hp.com/go/ws2012.](http://www.hp.com/go/ws2012)

## <span id="page-2-0"></span>**Microsoft manageability**

With Microsoft manageability, you can manage multiple servers as easily as managing a single server.

Remote Desktop Services (RDS): Windows Server 2012 includes Remote Desktop Services (RDS). Through the Server Manager in Windows Server 2012, RDS lets you deploy roles and features to remote physical and virtual servers. It provides session virtualization and Virtual Desktop Infrastructure (VDI) technologies allowing you to access sessions and virtual desktop collections. New management features of Server Manager also simplify RDS deployment and management in multi-server configurations. For more information, see the Microsoft document [Remote Desktop Services Overview.](http://technet.microsoft.com/en-us/library/hh831447) 

# <span id="page-2-1"></span>**Scalability**

Scalability enables you to use a consistent set of tools and frameworks to build and deploy applications and websites on premises, in the cloud, and in a hybrid environment.

- Microsoft RemoteFX: Microsoft RemoteFX now adapts to your wide area network's bandwidth. If you have low bandwidth or high-latency connections, this feature initiates the network auto-detect feature. This feature helps determine the bandwidth between the client and the server.
- Microsoft RemoteFX support: We will support this feature and provide additional documentation after the Windows Server 2012 commercial release. Upon availability, documentation will be made available on the HP Windows Server 2012 Home Page a[t hp.com/go/ws2012.](http://www.hp.com/go/ws2012)

## <span id="page-2-2"></span>**Accessibility**

Regardless of your location, you can access data and applications from the cloud on any device.

Storage Spaces: Storage Spaces is a new technology in Windows Server 2012 that facilitates aggregation of different types of storage into highly available volumes. Storage Spaces does not currently support Smart Array controllers.

HP has elected not to support Storage Spaces at this time. We will continue to drive joint innovation with Microsoft in the storage resource management area. If you wish to create high performance, highly available pools of internal or mixed internal and external storage should continue to use HP Smart Array and SAN storage products for this purpose.

# <span id="page-3-0"></span>**Windows Server 2012 features**

Windows Server 2012 offers several new features. We support the following key features with the servers listed in the "[Recommended](#page-4-0) ProLiant servers" section:

- Consistent Device Naming (CDN): Uses firmware-supplied NIC names for easier identification of each NIC and server. To use the CDN feature, you must us a ProLiant Gen8 server with one of the following Flexible LAN on motherboard (LOM) NICs:
	- HP Ethernet 1 Gb 4-Port 331FLR Adapter (for select ProLiant ML/DL/SL servers)
	- HP Ethernet 10 Gb 2-Port 530FLR SFP+ Adapter (for select ProLiant ML/DL/SL servers)
	- HP FlexFabric 10 Gb 2-Port 554FLR SFP+ Adapter (for select ProLiant ML/DL/SL servers)
	- HP Ethernet 10 Gb 2-Port 560FLB Adapter (for ProLiant BL Gen8 servers)
- Cluster-Aware Updating (CAU): Allows system administrators to update clustered servers with little or no loss in availability during the update process.
- Windows Management Instrumentation (WMI) V2: Provides an operating system interface through which instrumented components provide information and notification
- Hyper-V virtual switch: Provides programmatically managed and extensible capabilities to connect VMs to a physical network.
- Load Balance/Failover (LBFO): Separates traffic that is using a Virtual LAN (VLAN) to provide fault protection through failover.
- Network Driver Interface Specification 6.30 (NDIS 6.30): Incorporates the following NDIS enhancements into Windows Server 2012:
	- Virtualized Networking Enhancements
	- Power Management Enhancements
	- Quality of Service Support
	- Windows Filtering Platform Enhancements
	- Scalable Networking Enhancements

For detailed information or to download Windows Server 2012, see the Microsoft Windows Server 2012 home page at [microsoft.com/en-us/server-cloud/windows-server/default.aspx .](http://www.microsoft.com/en-us/server-cloud/windows-server/default.aspx)

# <span id="page-3-1"></span>**Recommended system configurations**

Microsoft has established the recommended system configurations listed in this section for Windows Server 2012 installations. Carefully review this document for the recommended system configurations and possible issues. Do not use this document as the sole source of information. Additional server configuration information is available on the Microsoft website at [technet.microsoft.com/library/jj134246.aspx.](http://technet.microsoft.com/library/jj134246.aspx) Table 1 lists key server hardware requirements.

We recommend configuring your server with either of the following processor families:

- Intel® Xeon® Processors with Intel 64 architecture
- Advanced Micro Devices, Inc. (AMD64) Opteron™ Series Processors

#### **Table 1.** Recommended system configuration as established by Microsoft

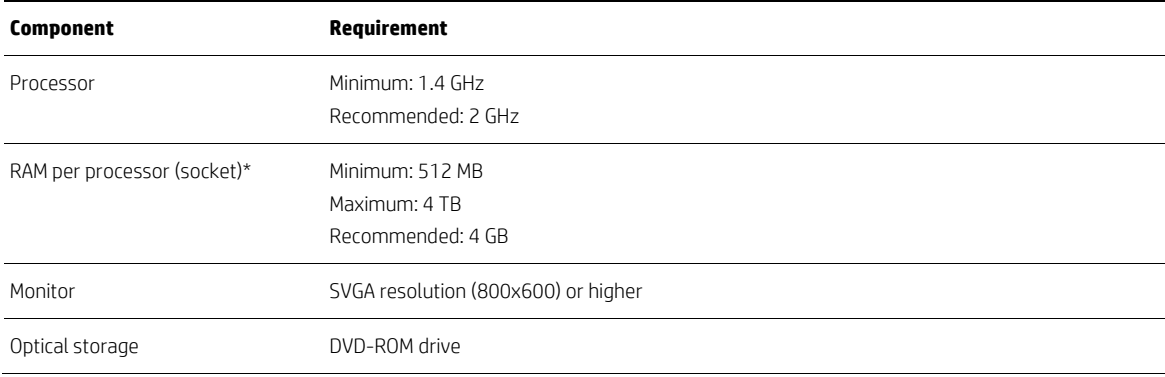

#### **Table 1.** Recommended system configuration as established by Microsoft

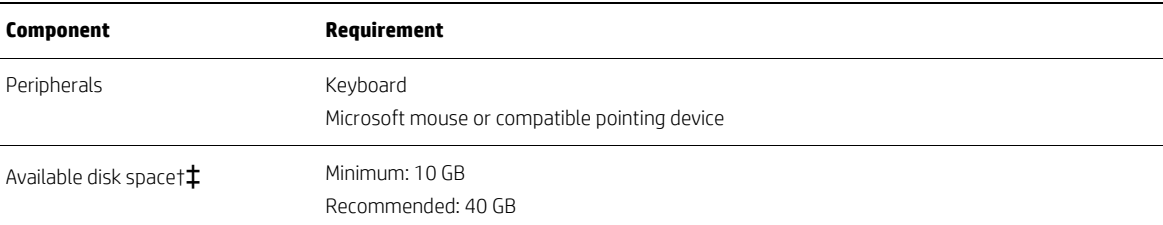

\*MB =  $1024^2$  bytes; GB =  $1024^3$ , and TB= $1024^4$ 

†MB=1000^2; GB=1000^3; TB=1000^4

‡Available disk space is the free disk space on the partition that will contain the system files. Additional space is required to copy the Windows Server 2012 DVD contents to the disk during installation. Computers with more than 16 GB of RAM require more disk space for paging and dump files. In addition, if using a logical drive for booting, it must be less than 2 TB.

# <span id="page-4-0"></span>**Recommended ProLiant servers**

Table 2 lists the ProLiant servers and minimum ROM version that we tested with Windows Server 2012. We recommend that you use these listed, recommended ProLiant servers as platforms for Windows Server 2012.

You can download ROM updates from the HP Service Pack for ProLiant (HP SPP), which is available at [hp.com/go/spp](http://www.hp.com/go/spp) or the HP Support Center at [hp.com/go/support.](http://www.hp.com/go/support)

#### **Table 2.** Recommended ProLiant servers

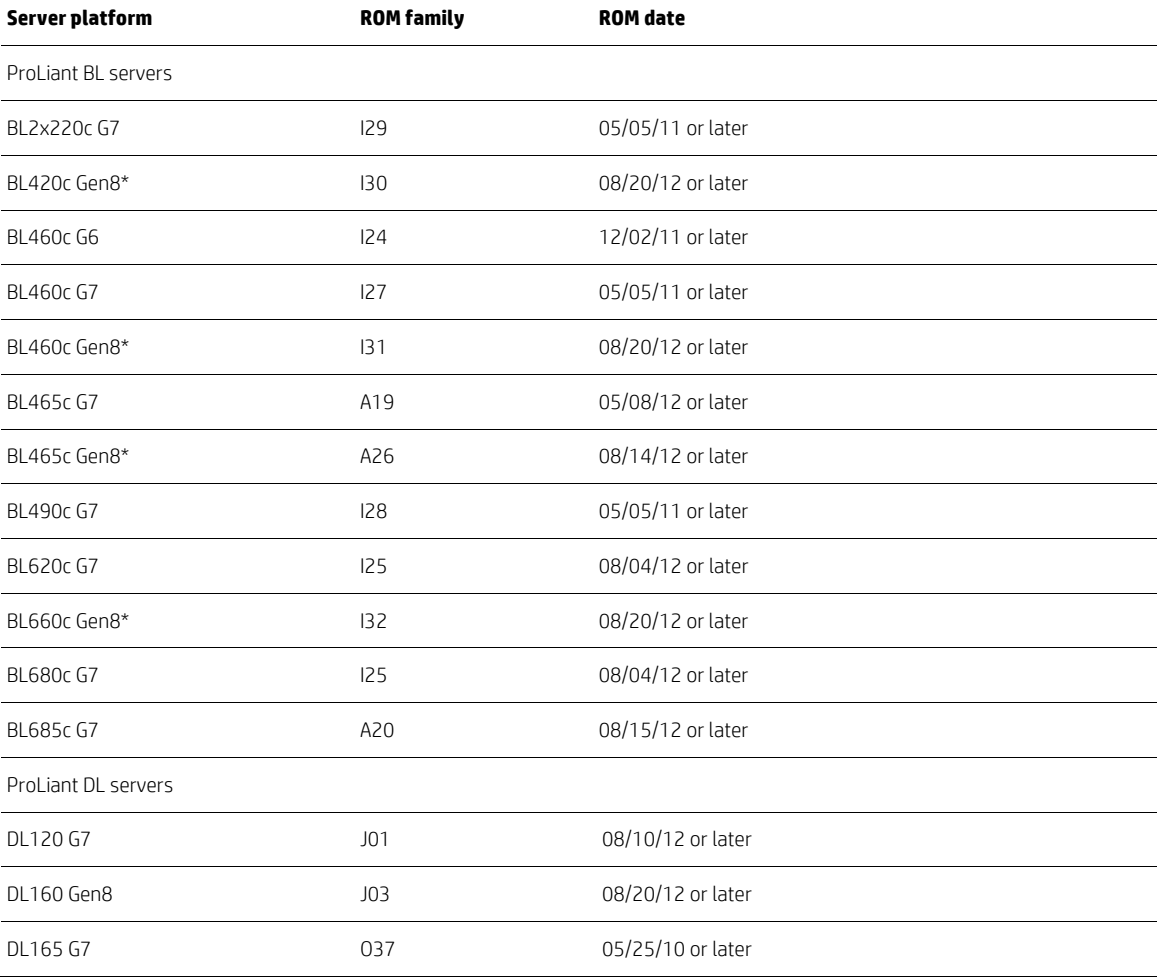

#### **Table 2.** Recommended ProLiant servers

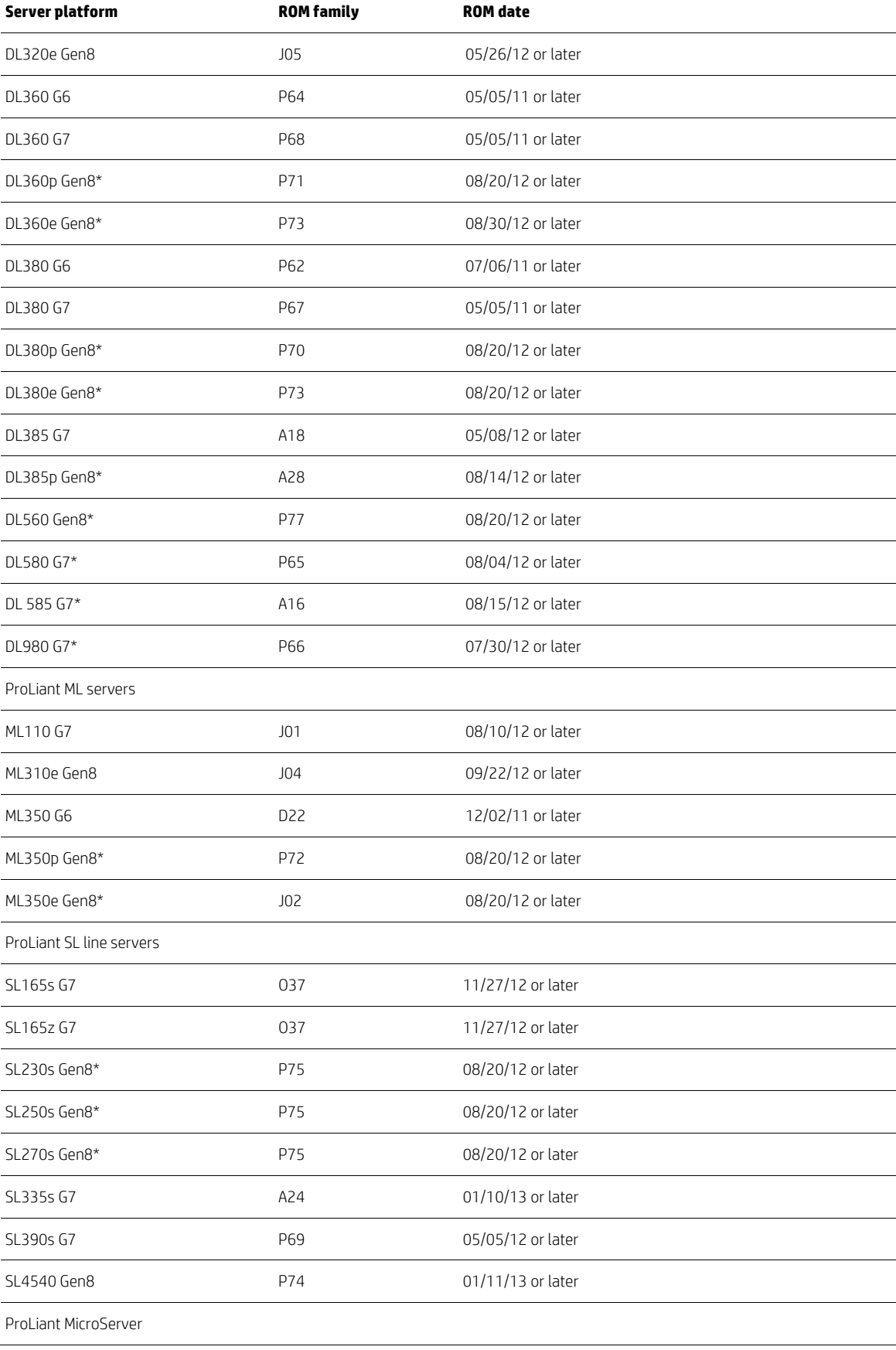

**Table 2.** Recommended ProLiant servers

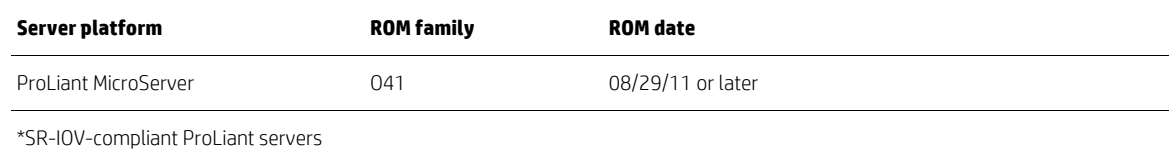

# <span id="page-6-0"></span>**Supported ProLiant server platform options**

Before you install Windows Server 2012 on a ProLiant server, review the following sections for information on the ProLiant server platform options for which HP drivers are available and known to work.

## <span id="page-6-1"></span>**Software and drivers**

The HP storage option and NIC drivers are available on the HP SPP, which is available at [hp.com/go/spp.](http://www.hp.com/go/spp)

## <span id="page-6-2"></span>**Storage options**

We support the storage options listed in Table 3 for Windows Server 2012.

#### **Table 3.** Supported ProLiant storage controller options

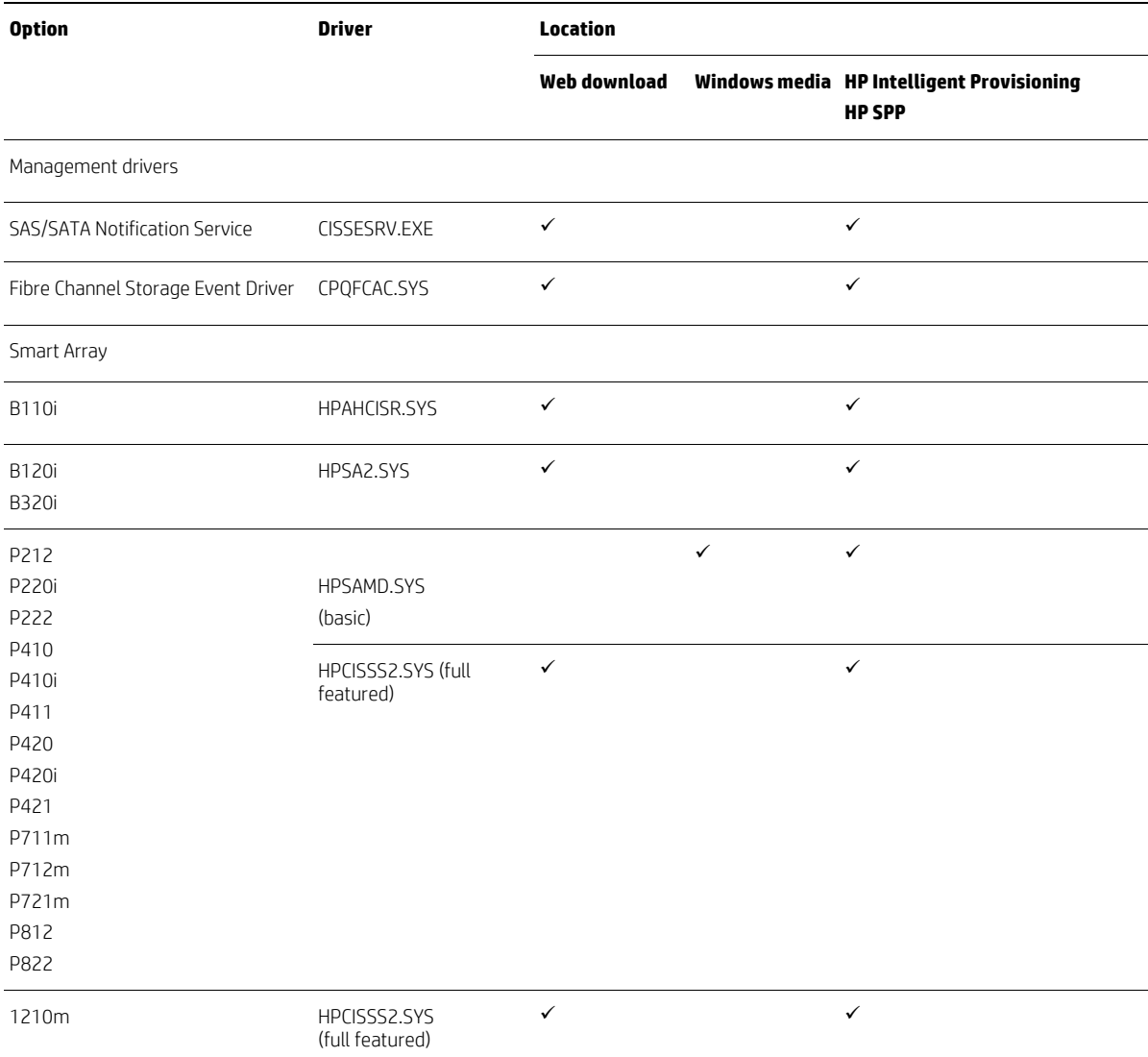

#### **Table 3.** Supported ProLiant storage controller options

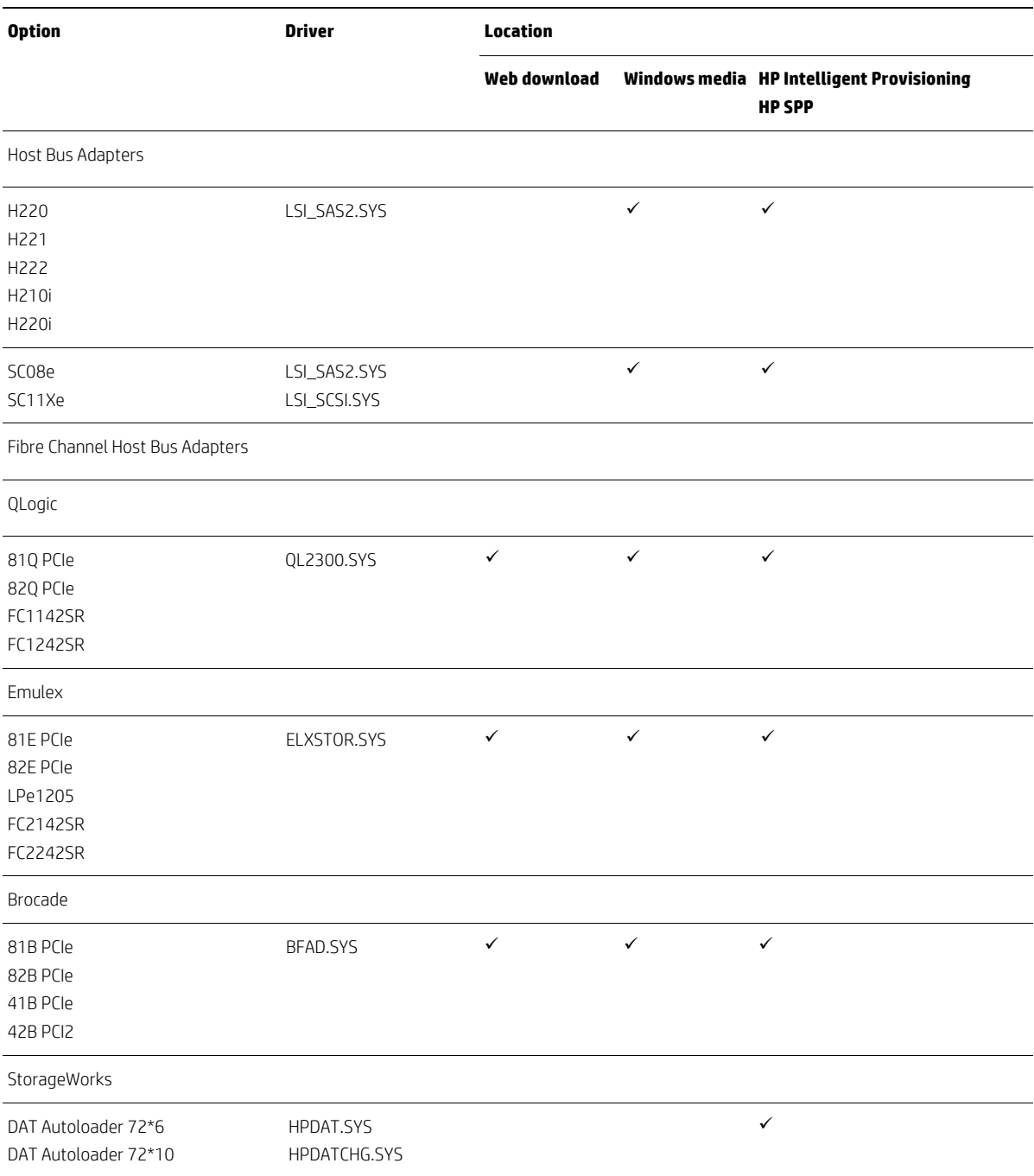

## <span id="page-8-0"></span>**Network adapters**

We support the network adapters (NICs) listed in Table 4 for Windows Server 2012. When used with a supported ProLiant Gen8 server, the NICs with an asterisks (\*) support Consistent Device Naming (CDN).

#### **Table 4.** Supported ProLiant NICs

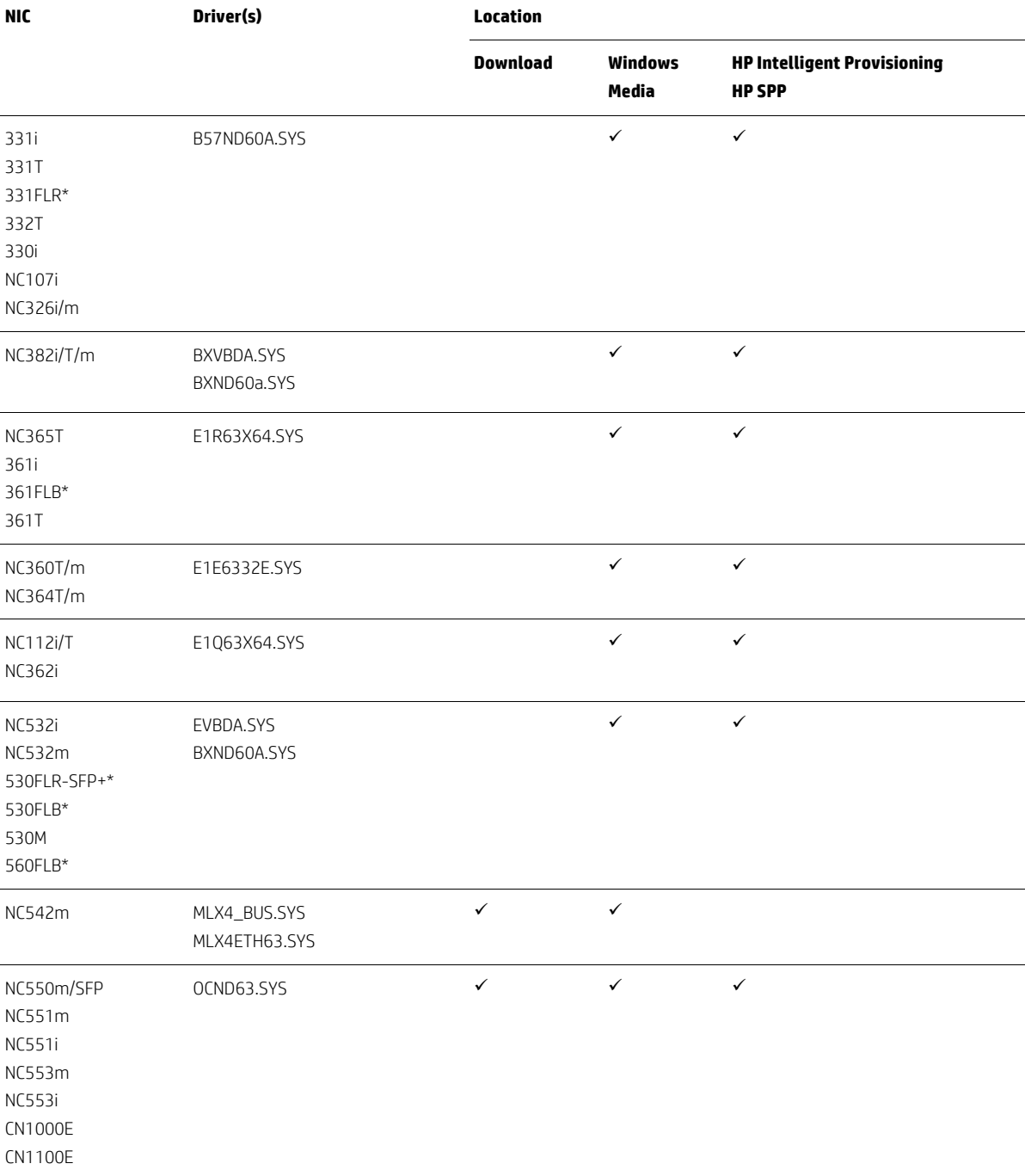

#### **Table 4.** Supported ProLiant NICs

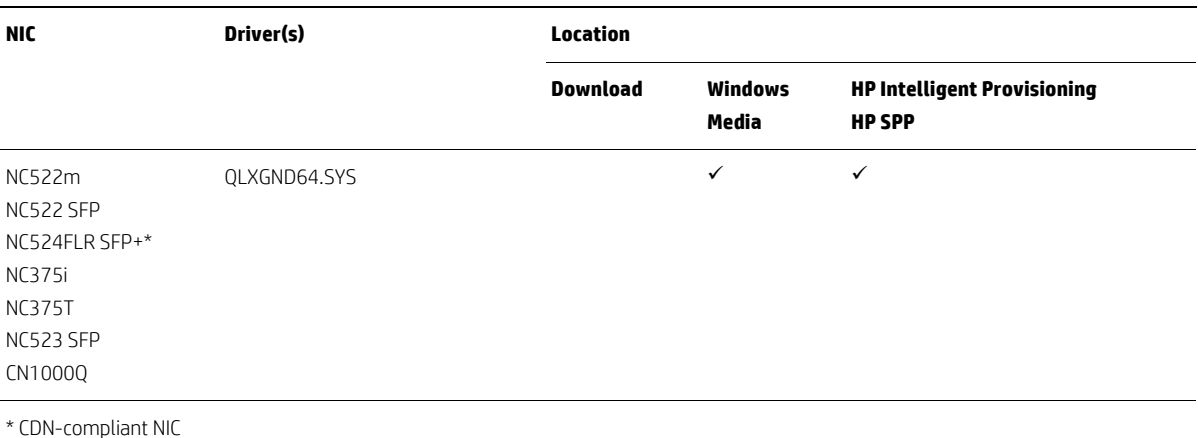

# <span id="page-9-0"></span>**Pre-installation tasks**

To prepare for installation, ensure that you complete the following tasks:

- Make sure that your server and components are recommended for Windows Server 2012:
	- Select a server from the recommended system platforms listed in the "[Recommended](#page-4-0) ProLiant servers" section.
	- Make sure that the server has a DVD drive (either installed or attached to the server receiving the installation). Note that you need a license key to use iLO virtual media with HP ProLiant ML or DL servers.
	- Select additional storage options from the storage options listed in the "[Storage options](#page-6-2)" section.
	- Select additional NICs from those listed in the "[Network adapters](#page-8-0)" section.
- Make sure that your server is completely configured and up-to-date. If necessary, complete the following:
	- Update the ROM to the required version. You can apply ROM updates from the HP Service Pack for ProLiant (HP SPP), which is available a[t hp.com/go/spp](http://www.hp.com/go/spp) or the HP Support Center a[t hp.com/go/support.](http://www.hp.com/go/support)
	- Use the HP ROM-Based Setup Utility (RBSU) to configure the server hardware, set the date and time appropriately, and configure the boot controller order if necessary. To access the RBSU, press F9 from the main boot screen. For instructions on using the RBSU, see HP ROM-Based Setup Utility User Guide at hp.com/support/rbsu.
	- Update iLO firmware to the latest version. To download the latest iLO firmware, see the HP Support Center at [hp.com/go/support.](http://www.hp.com/go/support)
	- Update the Intelligent Provisioning firmware to the latest version. Update the Intelligent Provisioning firware by following the steps provided in the HP Intelligent Provisioning User Guide, located a[t hp.com/go/intelligentprovisioning.](http://www.hp.com/go/intelligentprovisioning)
	- Update your server using the latest version of the SPP. For instructions, see the "Installing [components from](#page-11-0) the HP [SPP](#page-11-0)" section.

# <span id="page-10-0"></span>**Installing the Windows Server 2012 OS**

These following sections provide instructions for installing Windows Server2012 on ProLiant servers.

### <span id="page-10-1"></span>**ProLiant Gen8 servers**

Use HP Intelligent Provisioning 1.40 (or later) to install Windows Server 2012 onto a ProLiant Gen8 server. Although you can use the Windows Server 2012 media to install the OS onto any supported ProLiant server, we recommend using Intelligent Provisioning to install Windows Server 2012 onto ProLiant Gen8 servers. Using Intelligent Provisioning ensures that your server will have the latest HP firmware, drivers, and software.

Before beginning the OS installation, make sure that your server has the latest version of Intelligent Provisioning firmware. Update the Intelligent Provisioning firware by following the steps provided in the HP Intelligent Provisioning User Guide, located a[t hp.com/go/intelligentprovisioning.](http://www.hp.com/go/intelligentprovisioning)

For additional information on Intelligent Provisioning, see th[e Intelligent Provisioning Release Notes.](http://www.hp.com/go/intelligentprovisioning/docs) To understand the OS support available for ProLiant servers, see th[e Intelligent Provisioning Server Support Guide.](http://www.hp.com/go/intelligentprovisioning/docs) Both of these documents are available on the [Intelligent Provisioning Information Library.](http://www.hp.com/go/intelligentprovisioning/docs)

#### **Note**

HP Insight Control server deployment is the licensed solution for mass deployment and automated installs. Insight Control 7.1.2 adds the capability for Windows Server 2012 deployment.

To install the OS and the required software and firmware, use the following steps in conjunction with the Intelligent [Provisioning User Guide.](http://www.hp.com/support/IP_UG_en) Th[e Intelligent Provisioning User Guide](http://www.hp.com/support/IP_UG_en) provides screen shots and specific steps and guidelines for the installation.

- 1. Boot the server, and press F10 during POST. If you want to check the HP IP version, click System Information on the Intelligent Provisioning screen.
- 2. Select Configure and Install.
- 3. Configure hardware settings as necessary for your server.
- 4. Select the OS you want to install to be Windows Server 2012.
- 5. Choose the type of installation to be Custom, Manual, or Default installation.
- 6. Follow the on screen instructions to complete the installation.

#### <span id="page-10-2"></span>**ProLiant G7 servers**

The assisted installation method for ProLiant G7 servers was HP SmartStart, which does not provide Windows Server 2012 as an option. To install Windows Server 2012 on a server using the Windows 2012 media, complete the following steps:

- 1. Insert the Windows Server 2012 media into the DVD drive and boot the server to the DVD.
- 2. Follow the steps on the installation screens to complete the OS installation.
- 3. If the installation does not find the drivers for the storage controller or NIC, download the driver as indicated in the "[Where to get drivers](#page-10-3)" section.

# <span id="page-10-3"></span>**Where to get drivers**

To determine what media contains the drivers for your storage options or NICs, see the following sections of this paper:

- For storage option driver information, see the "Storage options" table under the "[Supported ProLiant server platform](#page-6-0)  [options](#page-6-0)" section.
- For NIC driver information, see the "[Network adapters](#page-8-0)" table under the "[Supported ProLiant server platform options](#page-6-0)" section.

Install HP drivers from one of the following sources:

- Intelligent Provisioning: Intelligent Provisioning includes HP firmware, drivers, and software needed for all ProLiant Gen8 servers. If you are installing Windows Server 2012 onto a ProLiant Gen8 server, Intelligent Provisioning installs all of the latest drivers during the OS installation. For the latest version of Intelligent Provisioning firware, see [hp.com/go/intelligentprovisioning.](http://www.hp.com/go/intelligentprovisioning)
- HP Service Pack for ProLiant (SPP): The HP SPP includes HP drivers and software (components) for all ProLiant servers, with the following exceptions:
	- ProLiant MicroServer
	- Certain ProLiant 100 series servers that were released prior to ProLiant 100 series Gen8 servers

You can download the HP SPP fro[m hp.com/go/spp/download.](http://www.hp.com/go/spp/download) For instructions on installing the HP SPP, see the "Installing [components from](#page-11-0) the SPP" section of this paper.

- HP ProLiant 100 Series Easy Set-up CD: The HP ProLiant 100 Series Easy Set-up CD contains drivers for all ProLiant 100 series servers except for ProLiant Gen8 100 series servers and the ProLiant ML110 G7 and DL120 G7 servers. The drivers for the ProLiant Gen8 100 series servers and the ProLiant ML110 G7 and DL120 G7 servers are included in the HP SPP. You can download the HP ProLiant 100 Series Easy Set-up CD from from the HP HP Business Support Center website Support and Drivers page at [hp.com/us/en/support-drivers.html.](http://www8.hp.com/us/en/support-drivers.html)
- **HP Business Support Center**: You must obtain drivers for the ProLiant MicroServer from the HP Business Support Center website. The Service Pack for ProLiant does not include drivers for the ProLiant MicroServer.

You can download the ProLiant MicroServer drivers from the HP Support Center at [hp.com/go/support.](http://www.hp.com/go/support) You can download the HP ProLiant 100 Series Easy Set-up CD from from the HP HP Business Support Center website Support and Drivers page a[t hp.com/us/en/support-drivers.html.](http://www8.hp.com/us/en/support-drivers.html)

## <span id="page-11-0"></span>**Installing components from the HP SPP**

For instructions on how to download and install HP SPP 2012.10.0 (or later) follow the steps in the Release Notes, which are available a[t hp.com/go/spp/documentation.](http://www.hp.com/go/spp/documentation) 

When you get to the **Source Selection** screen, continue with the following steps to deploy the updates:

- 1. Verify that the directory path in the Directory field has the location of the smart components from the extracted Supplement, and then select Start Inventory. HP Smart Update Manager (HP SUM) performs an inventory of the installed hardware and software, and then checks for available updates.
- 2. After the inventory and discovery finish, the Select Installation Hosts screen appears. Select either the local host or one (or more) remote hosts for Supplement deployment.
- 3. After selecting the host(s), the **Select bundle filter** screen shows the Supplement bundle information. Select the bundle and the appropriate filter options. For remote deployments, additional screens allow you to update information on a per-host basis.
- 4. After selecting the bundle for all hosts being updated, open the Select Items to be Installed screen to complete the following tasks:
	- A. Select the components for installation.
	- B. If necessary, configure the components. The **Configure Now** link is not available when running Windows Server 2012 with the Server Core option. To configure components:
		- i. Access the system as a remote host using HP SUM, where HP SUM is running on a system with a supported Windows OS.
		- ii. Configure the components and resolve any failed dependencies before deploying the OS.
	- C. Review the revision history of the components.
- 5. After selecting the components, click Install. When the installation finishes, the Installation Results screen displays. If the Supplement installs successfully, the process is complete. If one or more components did not install successfully, complete the following steps:
	- A. Exit HP SUM.
	- B. Make the required update to the environment.
	- C. Restart the Supplement installation.

# <span id="page-12-0"></span>**Installing the HP SR-IOV enabled NIC driver (optional)**

Install the HP SR-IOV enabled NIC driver by completing the following steps:

- 1. Copy the component package cp017638 from the HP SPP to your server Windows desktop.
- 2. Double click the cp017638 icon on your server Windows Desktop to launch the component package cp017638 setup.
- 3. Choose Install from the component package cp017638 setup.
- 4. Click Install again when the component package cp017638 setup screen appears.

The message "The installation procedure was completed successfully" will display upon completion of the HP SR-IOV driver.

For details about implemting Windows Server 2012 SR-IOV on ProLiant servers, see the the integration note Implementing [Windows Server 2012 SR-IOV on HP ProLiant Servers](http://h20000.www2.hp.com/bc/docs/support/SupportManual/c03514877/c03514877.pdf) or the HP Windows Server 2012 Home Page a[t hp.com/go/ws2012.](http://www.hp.com/go/ws2012)

# <span id="page-13-0"></span>**Known issues and workarounds**

This section outlines a few potential issues that you may encounter with the Windows Server 2012 OS and ProLiant servers. We are actively working to resolve all the issues. We will update this paper as additional information becomes available.

Table 5 lists known issues with ProLiant servers and Windows Server 2012.

#### **Table 5.** Known issues and workarounds

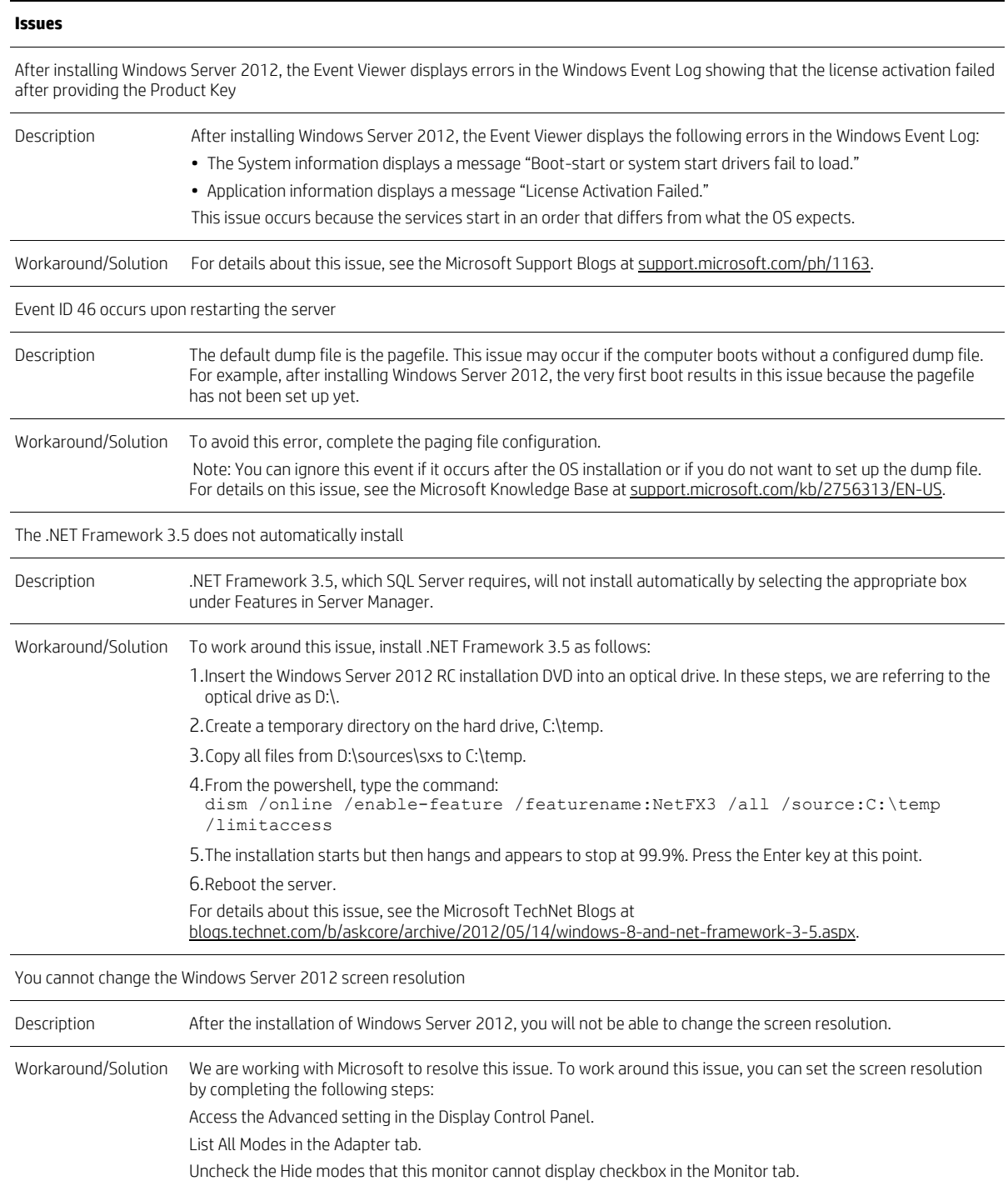

#### **Table 5.** Known issues and workarounds

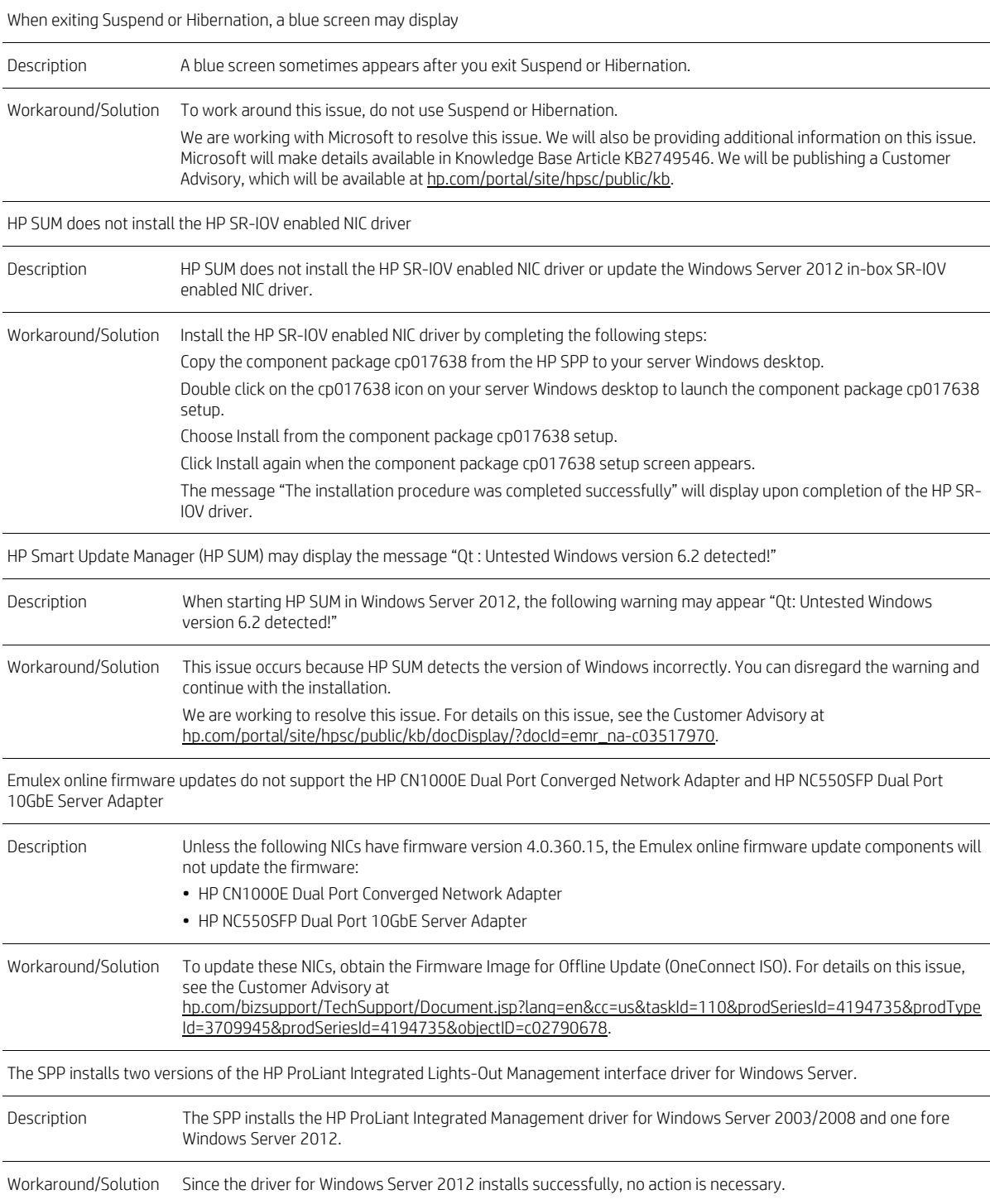

#### **Resources, contacts, or additional links**

Microsoft Windows Server 2012 information on the HP website [hp.com/go/ws2012](http://www.hp.com/go/ws2012)

Microsoft Windows Server 2012 Home Page [microsoft.com/en-us/server-cloud/windows-server/default.aspx](http://www.microsoft.com/en-us/server-cloud/windows-server/default.aspx) 

Service Pack for ProLiant Home Page [hp.com/go/spp](http://www.hp.com/go/spp)

Intelligent Provisioning information [hp.com/go/intelligentprovisioning](http://www.hp.com/go/intelligentprovisioning)

HP ProLiant Server Technology Papers [hp.com/servers/technology](http://www.hp.com/SERVERS/TECHNOLOGY)

## **Sign up for updates hp.com/go/getupdated**

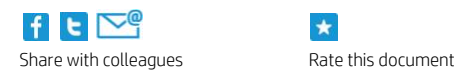

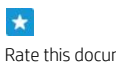

© Copyright 2012, 2013 Hewlett-Packard Development Company, L.P. The information contained herein is subject to change without notice. The only warranties for HP products and services are set forth in the express warranty statements accompanying such products and services. Nothing herein should be construed as constituting an additional warranty. HP shall not be liable for technical or editorial errors or omissions contained herein.

Microsoft and Windows are U.S. registered trademarks of Microsoft Corporation. Intel, Intel Itanium, and Intel Xeon are trademarks of Intel Corporation in the United States and other countries. AMD is a trademark of Advanced Micro Devices, Inc.

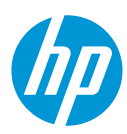

TC1302961, Created September 2012, Updated October 2012, March 2013